## Slabitev zalog v materialnem skladiščnem poslovanju

**V tem prispevku**

Zadnja sprememba 25/01/2023 9:18 am CET | Objavljeno 25/01/2023 8:27 am CET

Slabitev zalog običajno izvedemo ob koncu poslovnega leta in sicer slabimo tiste zaloge katere nismo prodali daljše časovno obdobje.

V programu iCenter slabimo zaloge v modulu materialnem skladiščnem poslovanju, Knjiženje>Predprejem.

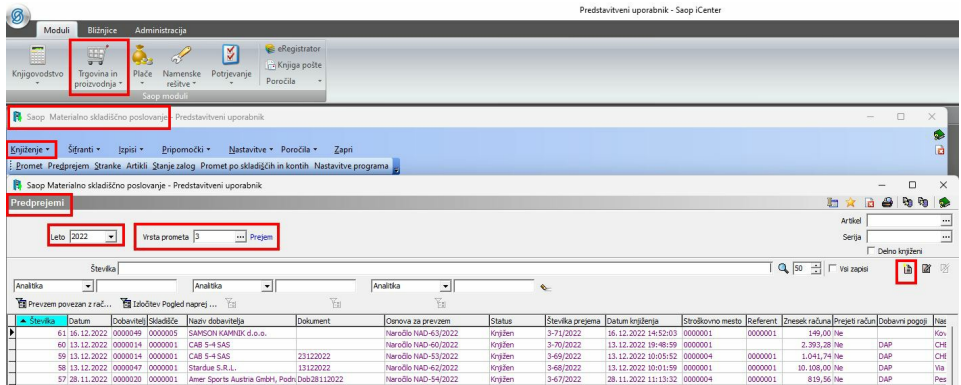

V meniju Predprejemi odpremo novi predprejemi. Na predprejem, če želimo lahko dodamo opis ''slabitev zaloge ''. Na zavihku Vrstice vnesemo željen artikel, ki ga želimo slabiti s količino 0 ter popravimo fakturno vrednost artikla na željeno vrednost.

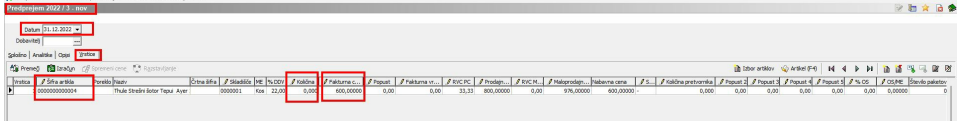

Ko zaključimo vnos potrdimo predprejem in ga knjižimo z gumbom V prejem. Tako smo prevrednotili vrednost artikla, ki ga imamo na zalogi.

Na kartici artikla je lepo vidno kako se je vrednost artikla prevrednotila.

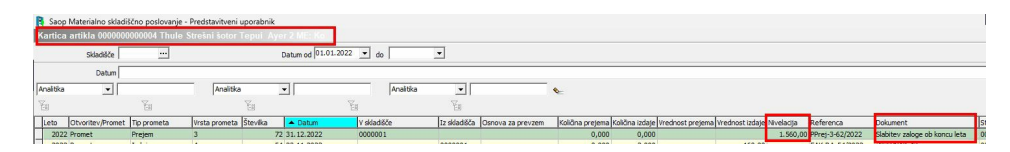